$\lambda \text{101}$ 

# 시·도자원순환성과관리제도및 추진실적 제출안내

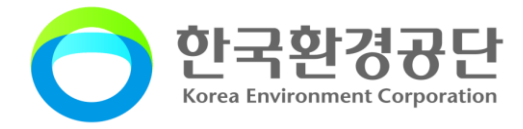

## 4. 유의사항 및 주요 질의응답

- 3. 자원순환 성과관리시스템 (시군구, 시도)
- 2. 자원순환 목표 및 실적관리
- 1. 자원순환 성과관리제도

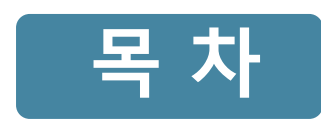

## 자원순환 성과관리제도

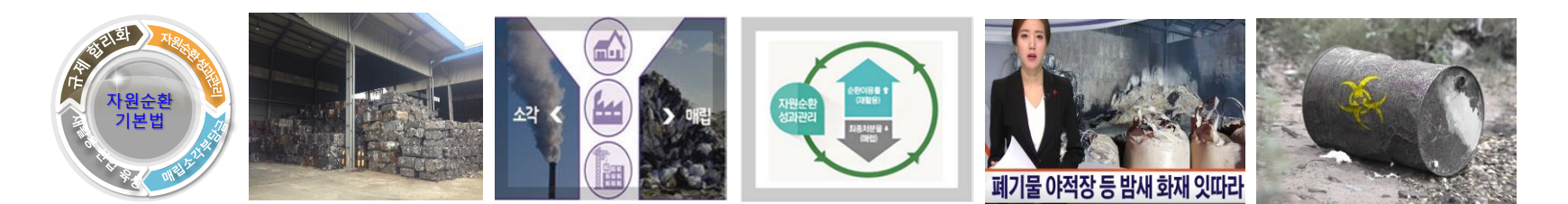

# $01$  자원순환기본법

## 자원순환기본법 [2018.1.1 시행]

(목 적) 자원을 효율적으로 이용하여 폐기물의 발생을 최대한 억제하고 발생된 폐기물의 순환 이용 및 적정한 처분을 촉진하여 천연자원과 에너지의 소비를 줄임으로써 환경을 보전하고 지속가능한 자원순환사회를 만드는 데 필요한 기본적인 사항을 규정함

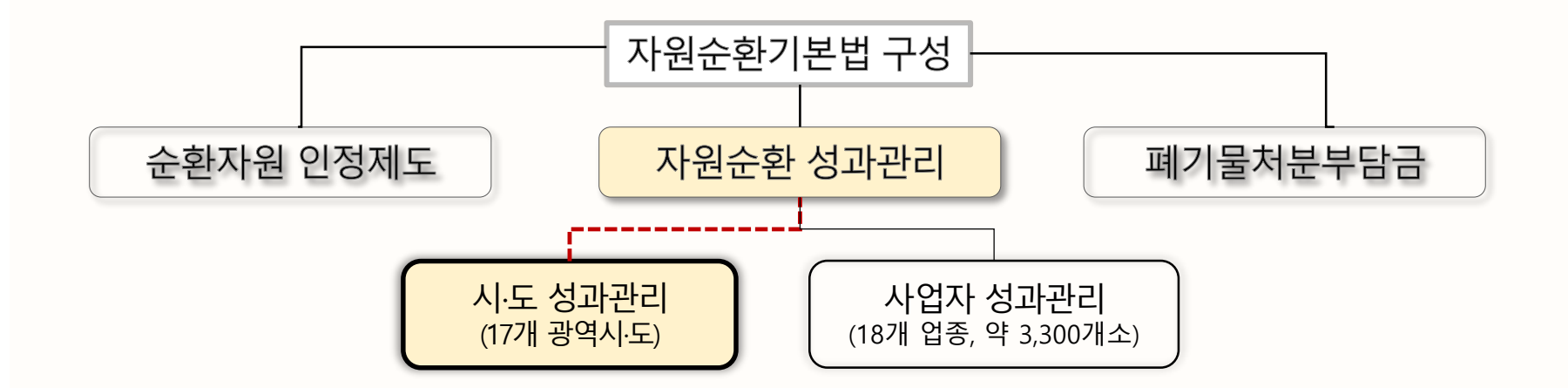

- [시 · 도 성과관리) 시 · 도 자원순환 성과관리 운영 등에 관한 지침 (환경부)
- [사업자 성과관리] 사업자의 자원순환 성과관리 운영 등에 관한 고시 [환경부]

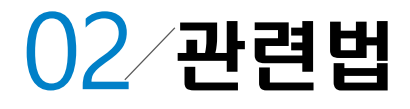

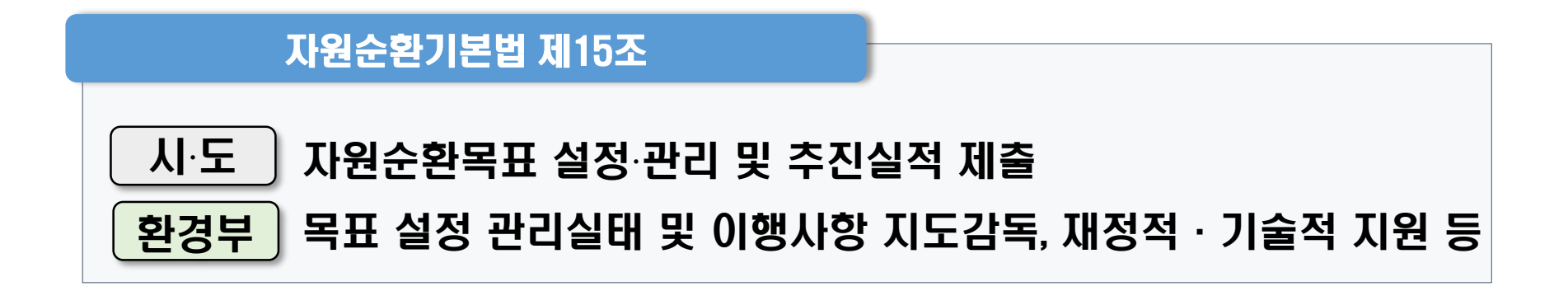

#### 자원순환기본법 시행규칙 제12조

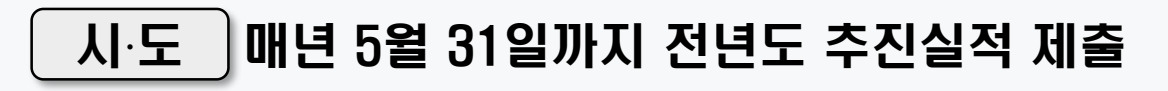

#### 시도 자원순환 성과관리 운영 등에 관한 지침

용어의 정의, 적용대상폐기물, 자원순환 목표설정‧관리 등 세부사항

## $03$  자원순환 성과관리

(자원순환성과관리) 폐기물의 발생에서 최종처분에 이르기까지 물질흐름에 따른 실질적인 순환이용량과 최종처분량을 관리함으로써 순환이용을 증대시켜 최종처분을 억제하는 활동

폐기물의 발생에서 최종처분에 이르기까지 물질흐름에 따른 자원순환성과 관리

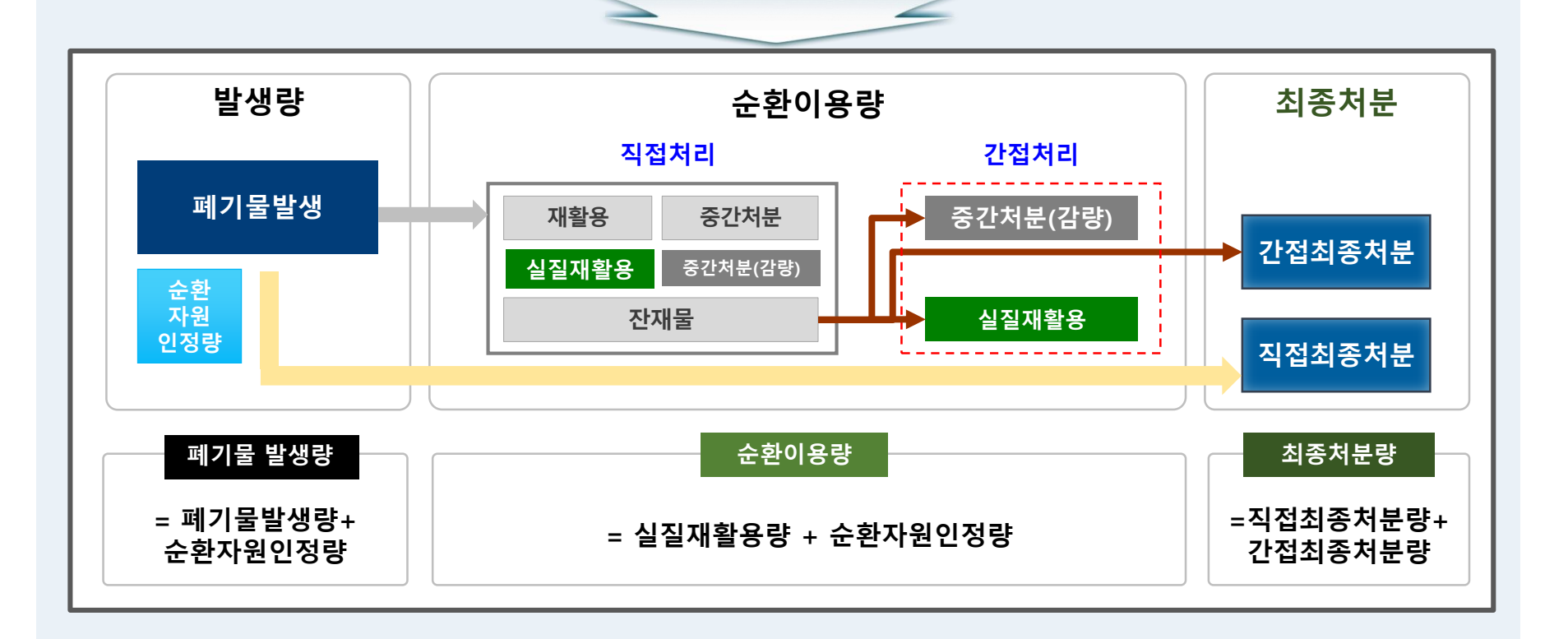

## $04$  자원순환 성과관리

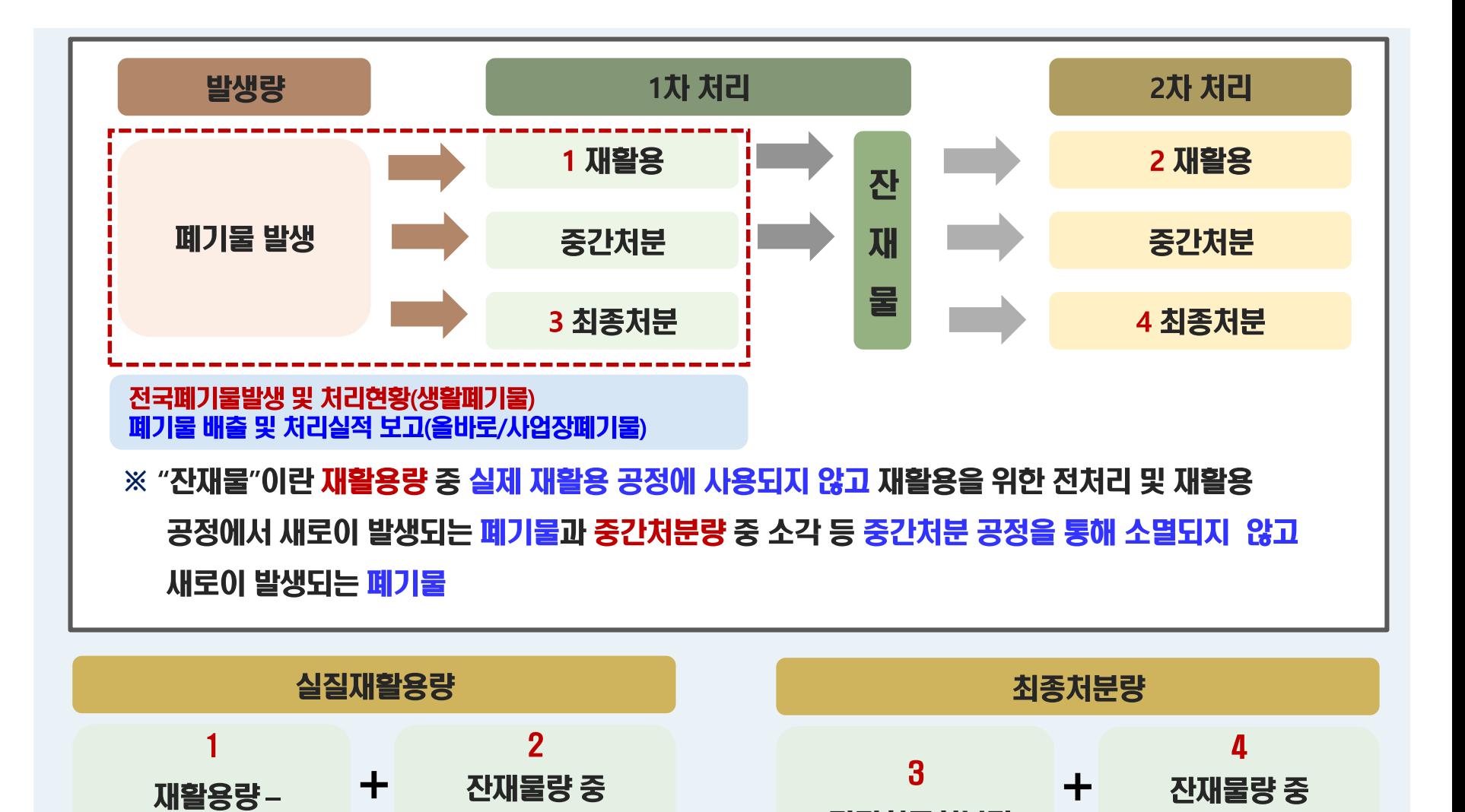

최종처분된 량

재활용된 량

잔재물량

## 05 성과관리 지표

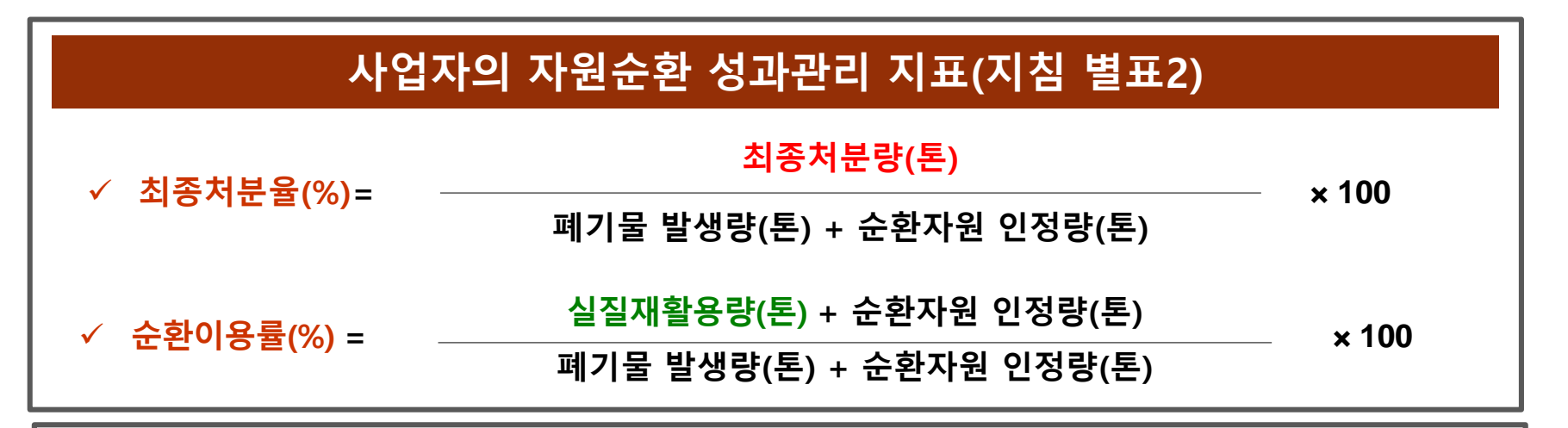

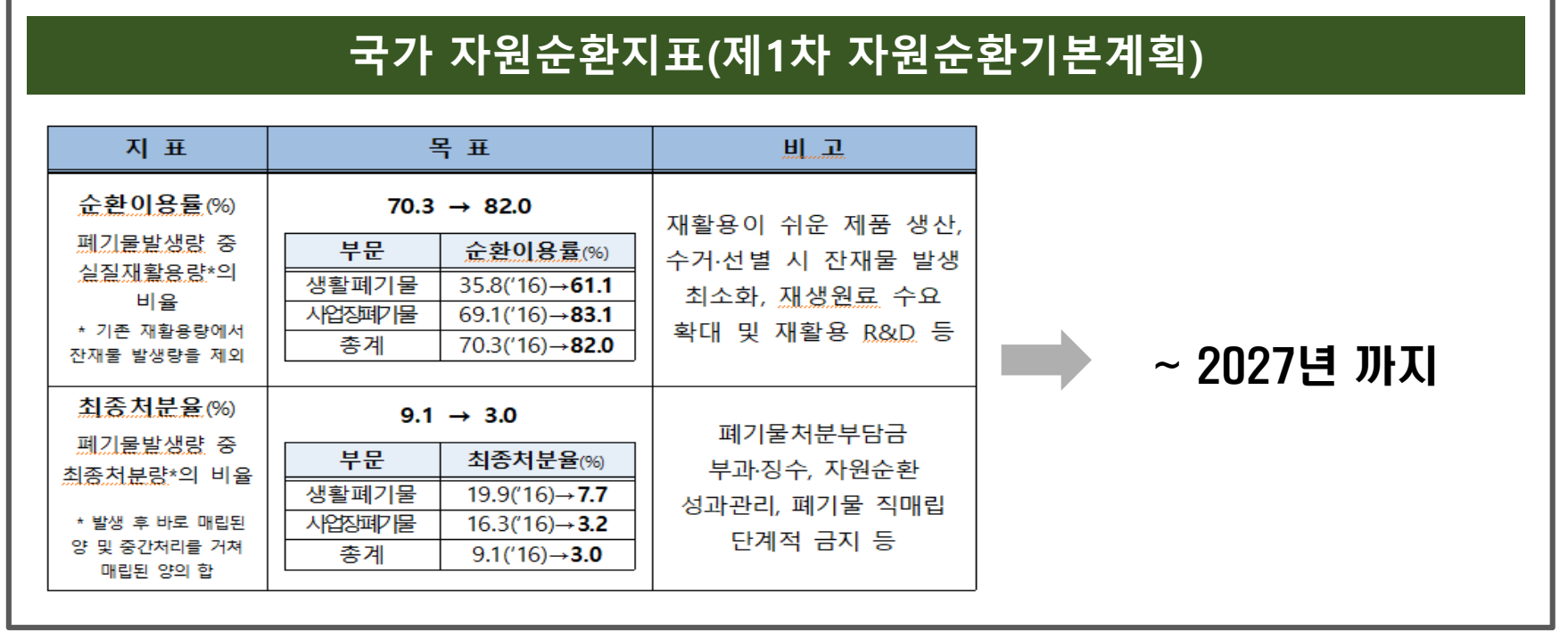

# 06 잔재물 개념

## 잔재물의 정의

- 재활용 사업자가 위탁 받은 폐기물 중 실제 재활용 공정에 사용되지 않고 전처리과정에서 선별되거나 <mark>제품을</mark> 생산하는 공정에서 전처리, 가공, 제조, 성형 포장 작업 등 공정에서 발생한 폐기물
- 중간처분 사업자가 위탁받은 폐기물 중 폐기물을 중간처분하는 과정에서 발생하는 폐기물

※ 시·도 자원순환 성과관리 운영 등에 관한 지침(환경부예규 제649호, 2019.3.19.) 제2조

#### 잔재물 발생 및 처리방법(사례)

● (51-03-01)폐합성수지를 (2010)중간가공폐기물 제조로 재활용하는 경우

→ 폐합성수지를 파/분쇄 후 연료로 납품하는 과정에서 고철, 토사, 분진 등 잔재물 발생

- (51-17-19) 그밖의 폐유기용제, (06-01-99), 그 밖의 폐광물유(06-03-00) 그 밖의 폐유 등을 거쳐서(2009) 연료 고형화, 연료제품 제조로 재활용 하는 경우
	- → 정제, 여과, 증류 등의 공정을 거쳐 연료, 재생원료 등으로 납품하는 과정에서 중금속 함유가 높은 슬러지, 폐수, 공정오니 등 잔재물 발생
- ◉ 폐기물을 소각하는 경우

→ 소각재, 비산재 등 잔재물 발생

- 폐기물을 고형화/안정화 하는 경우
	- → 폐기물에 첨가제, 고화제 등을 투입하여 안정화 폐기물, 시멘트 고형화 처리물, 고화처리물, 킬레이트 처리물, 그밖의 고형화 고화 처리물 발생

# $0/$  잔재물 발생량 적용기준

![](_page_9_Figure_1.jpeg)

![](_page_10_Picture_0.jpeg)

## 업무추진 흐름도

![](_page_10_Figure_2.jpeg)

## 자원순환 목표 및 실적관리

![](_page_11_Picture_1.jpeg)

# 01 시도 자원순환 지표

#### **시∙도별 목표설정**

#### 「**국가자원순환지표**」 **달성을 위한시∙도연차별목표자체설정('18~'22년까지)**

![](_page_12_Picture_266.jpeg)

![](_page_12_Picture_267.jpeg)

# 01 시도 자원순환 지표

## **전년도 추진실적 평가 결과**

#### ● 전년도 (2019년) 자원순환 목표 대비 추진실적

![](_page_13_Picture_209.jpeg)

#### 전년도 (2019년) 추진실적 평가 결과

![](_page_13_Picture_210.jpeg)

## 02 성과관리 대상 폐기물

![](_page_14_Picture_1.jpeg)

## 2. 사업장폐기물

시‧도 및 시‧군‧구에서 설치‧운영하거나 위탁 운영하는 사업장 중 최근 3년간 연평균 배출량 기준 1천톤 이상 배출하는 사업장

- 가. 공공폐수처리시설
- 나. 공공하수처리시설
- 다. 분뇨 처리시설
- 라. 가축분뇨 공공처리시설

마. 폐기물처리시설

## 02 성과관리 대상 폐기물 (생활폐기물)

## 생활폐기물 대상 기준

「**폐기물관리법**」**제58조에따른 관할구역의폐기물처리실적기준**

**※ 「전국폐기물발생및처리현황」 '생활폐기물 발생및처리현황' 과일치**

사업장폐기물이외의 폐기물로 가정 등에서 발생되는 폐기물 (사업장생활계폐기물 제외)

![](_page_15_Figure_5.jpeg)

# 03 성과관리 대상 폐기물 (사업장폐기물)

## 사업장폐기물 대상시설 기준

「**시 ·도 자원순환 성과관리 운영 등에 관한 지침** 」 **제3조에 따른 사업장폐기물**

**※ 시도 및 시군구에서 설치 운영하거나 위탁운영하는 사업장 중 최근 3년간의 연평균 배출량을 기준으로 1천톤 이상 배출하는 아래 사업장\*에서 발생되는 사업장폐기물 \* (대상시설) 목표설정('18년도)에 선정된 466개소 공공환경기초시설**

- **「물환경보전법」 제48조제1항에 따라 공공폐수처리시설을 설치·운영하는 사업장**
- **「하수도법」 제2조제9호에 따른 공공하수처리시설을 설치·운영하는 사업장**
- **「하수도법」 제2조제11호에 따른 분뇨처리시설을 설치·운영하는 사업장**
- **「가축분뇨의 관리 및 이용에 관한 법률」 제24조에 따른 가축분뇨공공처리시설**
- **「폐기물관리법」 제29조제2항에 따른 폐기물처리시설(제25조제3항에 따라 폐기물 처리업의 허가를 받은 자가 설치하는 시설을 포함한다)을 설치·운영하는 사업장**

![](_page_17_Picture_0.jpeg)

**시∙군∙구 시·도**

#### 추진실적 작성 방법

(올바로에 실적데이터가 없는 경우 시스템화면에 따라 수기 입력)

추진실적 제출 절차

(생활폐기물) 시스템 화면에서 각 메뉴에 따라 실적 입력

※ 기본방침 : [전국 폐기물 발생 및 처리현황] 생활폐기물 실적과 일치

(사업장폐기물) 올바로 시스템과 연계 입력

 $04$  실적 작성 및 제출

※ 기본방침 : 올바로시스템과 연동 (배출 및 처리실적 보고서 불러오기)

## 3. 자원순환 성과관리시스템 (시∙군∙구)

![](_page_18_Picture_1.jpeg)

## 01 성과관리시스템 실적 입력 (로그인)

#### **◆ 자원순환정보시스템 : https://www.recycling-info.or.kr**

![](_page_19_Picture_2.jpeg)

#### **4. ⑤[생활폐기물 실적관리]**탭 클릭

- 3. 실중량 등 증빙자료를 첨부해야하는 경우 ④ **[생활폐기물 증빙자료] [사업장폐기물 증빙자료]**에 **업로드**
- **2. ②[신규]** 클릭 후 실적년도 '2020년' 확인 후 **③[저장]**
- **1. 목표이행관리 - [지자체]추진실적작성 – 시군구추진실적관리**

![](_page_20_Picture_129.jpeg)

# [시군구] 추진실적 작성 (일반현황) 02

# [시군구] 추진실적 작성 (생활폐기물) 03

### **[MENU] 목표이행관리-시군구 추진실적관리-생활폐기물 실적관리**

![](_page_21_Picture_104.jpeg)

1. 가정 생활폐기물을 배출 방식에 따라, **분리배출, 종량제, 음식물류**로 구분하여 작성

2. 추진실적을 입력하기 위해, 오른쪽 하단의 **[입력]**버튼을 클릭

**3. [입력]버튼**을 클릭하면 **[지자체]생활폐기물 처리 현황 실적 작성** 팝업창 생성

# [시군구] 추진실적 작성 (생활폐기물) 03

## **[MENU] 목표이행관리-시군구 추진실적관리-생활폐기물 실적관리**

![](_page_22_Figure_2.jpeg)

**1. 폐기물의 1차 처리방법**에 따라 **[재활용 처리현황], [중간처분 처리현황], [최종처분 처리현황]**으로 구분

**2. [행추가], [행삭제], [저장]**을 이용하여 처리방법에 따라 추진실적 작성

3. 최종 작성 완료 후 **[적용]** 클릭

# [시군구] 추진실적 작성 (생활폐기물) 03

## **[MENU] 목표이행관리-시군구 추진실적관리-생활폐기물 실적관리**

![](_page_23_Figure_2.jpeg)

#### ① 처리방법 및 처리자 현황 (1차 처리)

- **[자가/위탁]** : '**자가**'는 해당 시군구 관할구역에서 발생되는 폐기물을 폐기물관리법 제4조, 제5조에 따라 관할 구역에서 설치운영하는 폐기물처리시설 및 광역 폐기물 처리시설에 스스로 처리할 경우 **'위탁'**은 폐기물관리법 제14조에 따른 폐기물처리업자 등에게 위탁하여 처리하는 경우 또는 다른 시군구에서 설치운영하는 폐기물 처리시설에서 처리할 경우 입력
- **[폐기물처리량]** : 폐기물 처리량(=발생량)을 입력
- **[처리방법]** : 폐기물관리법 시행규칙 별지 제5호 서식에 따른 폐기물 처리방법별 분류에 따라 입력
- **[처리장소/처리자]** : [자가]일 경우 관할구역 자동입력, [위탁]일 경우 위탁업체 처리 장소 선택하여 입력
- **[산정기준]** : 산정기준 우선순위에 따라 실중량, 처리업체비율\*, 배출계수 순으로 적용 가능한 산정기준을 선정하여 입력 \* 생활폐기물의 경우 처리업체 비율 적용 불가 (생활폐기물 발생량과 처리내역 확인이 불가)

#### ② 잔재물 발생 및 처리현황 (2차 처리)

- **[잔재물 발생량] :** 1차 처리로 인하여 발생된 잔재물 양 (배출계수 선택 시 자동입력)
- **[산정기준]** : 1차처리 산정기준이 실중량인 경우, 실중량으로 선택 (1차처리 산정기준이 배출계수인 경우 자동 배출계수)
- **[중간처분량/최종처분량/재활용량]** : 산정기준이 실중량인 경우 잔재물 2차처리 방법에 따른 양을 기재
	- \* 배출계수인 경우 전량 최종처분량에 입력됨
- **[처리자]** : 발생한 잔재물을 2차 처리(중간처분/최종처분/재활용)한 처리 업체명 기재

## **목적[MENU] 목표이행관리-시군구 추진실적관리-사업장폐기물 실적관리**

![](_page_24_Picture_99.jpeg)

- **1. 목표이행관리 - [지자체]추진실적작성 - 시군구추진실적관리**
- **2. [사업장폐기물 실적관리]** 탭 클릭
- 3. 오른쪽 하단의 **[작성]** 클릭하면 **[지자체]사업장 실적 작성 팝업창** 생성

### **목적[MENU] 목표이행관리-시군구 추진실적관리-사업장폐기물 실적관리**

![](_page_25_Picture_138.jpeg)

#### ① [올바로] 배출 및 처리실적 불러오기

- **1. [올바로 실적 불러오기]** 버튼 클릭
- 2. 팝업창에 **[업체번호]** 또는 **[업체명]**으로 공공환경기초시설 대상 사업장을 검색
- 3. 조회된 '배출 및 처리실적보고서'를 선택하여 적용

※ 지정폐기물, 사업장폐기물 별도로 실적보고하는 경우, 실적이 2개일 수 있음

### **[MENU] 목표이행관리-시군구 추진실적관리-사업장폐기물 실적관리**

#### [지자체] 사업장 실적 엑셀 업로드

#### ● [지자체] 사업장 실적 관리

 $\large{\textcircled{\small{1}}}$ 

#### ● 폐기물별 실적 세부현황 (단위: 톤)

![](_page_26_Picture_219.jpeg)

■ 전체삭제 올바로 실적 불러오

3

…

| ■ 임시저장 불러오기 | ■ 행추가 | ■ 행삭제

![](_page_26_Picture_220.jpeg)

- 1. 해당 시설의 **'폐기물 배출 및 처리실적'이 자동**으로 **작성**
- 2. 처리업체비율 적용 가능 사업장은 산정기준에 자동으로 처리업체 비율로 선택
- **우선순위(1순위 실중량 → 2순위 처리업체비율 → 3순위 배출계수)**에 따라 산정기준 선택하여 입력
- [올바로 실적 불러오기]를 통하여 **추가 입력 가능**
- **3. [임시저장]** 후 **[적용]**
- 실적의 **수정이 필요한 경우**, **[임시저장 불러오기]** 버튼을 눌러, 임시 저장 데이터를 불러와 수정하고 **[임시저장]** 후 **[적용]**클릭

## **[MENU] 목표이행관리-시군구 추진실적관리-사업장폐기물 실적관리**

![](_page_27_Figure_2.jpeg)

![](_page_27_Picture_307.jpeg)

#### ② [수기입력] 배출 및 처리실적 관할 관청으로 서면 제출한 경우

- **1. [행추가]버튼을 클릭하여 행 삽입 / [행삭제] 버튼을 클릭하여 행삽입**
- **[시도/시군구]** : 담당 시도 및 시군구 입력
- **[사업장구분]** : 관련 법에 따른 공공환경기초시설 종류 선택
- **[사업장/사업자번호]** : 공공환경기초시설 사업장명 입력/ 공공환경기초시설 사업장번호 입력
- **[폐기물종류]** : 공공환경기초시설에서 배출된 폐기물 종류 선택
- **[폐기물발생량]** : 전년도 환경기초시설 폐기물 발생량 (폐기물 종류별, 처리시설별, 처리방법별 입력)
- **[구분]** : 처리방법에 따른 구분(재활용, 중간처분, 최종처분)
- **[자가/위탁]** : 환경기초시설에서 발생된 폐기물 처리주체에 따라 [자가] 또는 [위탁] 선택
- **[처리량/처리방법]** : 전년도 환경기초시설 폐기물 처리량/폐기물관리법에 따른 처리방법 입**력**

## **[MENU] 목표이행관리-시군구 추진실적관리-사업장폐기물 실적관리**

![](_page_28_Figure_2.jpeg)

![](_page_28_Picture_308.jpeg)

#### ② [수기입력] 배출 및 처리실적 관할 관청으로 서면 제출한 경우

- **[처리업체코드/처리업체명]** : 처리업체코드(99999999) / 배출된 폐기물을 처리하는 처리업체명
- **[이월보관량/누적보관량]** : 환경기초시설 발생된 폐기물의 이월보관량과 누적보관량 입력
- **[실적자료반영 처리량]** : 자동계산 (실적자료반영 처리량 = 처리량 이월보관량 + 누적보관량)
- **[산정기준]** : 실중량, 배출계수 선택가능 **(처리업체비율 적용 불가)**
- **[잔재물 발생량]** : 폐기물을 처리하고 발생된 잔재물량
- **[산정기준]** : 실중량, 배출계수 선택가능**(처리업체비율 적용불가)**
- **[중간처분량/최종처분량/재활용량]** : 잔재물의 처리방법(중간처분, 재활용,최종처분)에 따른 잔재물 처리량 입력 \* 잔재물발생량 = 중간처분량+최종처분량+재활용량
- **[처리장소]** : 잔재물 처리한 처리업체명 입력

**2. [임시저장]버튼을 클릭하여 임시저장 후 [적용]버튼을 클릭하여 적용완료**

## 05 [시군구] 추진실적 제출

### **[MENU] 목표이행관리-시군구 추진실적관리-사업장폐기물 실적관리**

![](_page_29_Picture_135.jpeg)

- 1. 사업장폐기물 발생 및 처리실적 확인 및 검토
- 
- 
- 
- 
- 2. 20년도 자원순환 추진실적 **[체크]** 후
- 
- 
- 
- **3. [제출]**버튼 클릭 ★ 추진실적 입력 시 [산정기준] **실중량**으로 선택하였으나, 그에 따른 **증빙자료\*를 입력하지 않은 경우 제출 불가**
- \* 증빙자료는 [일반현황]에서 입력가능

## 3. 자원순환 성과관리시스템 (시•도)

![](_page_30_Picture_1.jpeg)

## 01 [시도] 시군구 추진실적 검토 <sup>및</sup> 접수

## **[MENU] 목표이행관리-시군구 추진실적관리**

![](_page_31_Picture_103.jpeg)

- **1. 목표이행관리 – [지자체]추진실적작성 –시군구추진실적관리**
- 2. 관할 시군구에서 **[제출]**한 추진실적이 적정한지 **검토**
- 3. 검토 후 적정한 경우에는 **[접수]**, 부적합한 경우 **[반려]** 후 관할 시군구로 수정 요청

### **[MENU] 목표이행관리-시도 추진실적작성-일반현황**

![](_page_32_Picture_130.jpeg)

**3. 시도 직영시설에 대한 실중량 등 증빙자료를 첨부해야하는 경우** [생활폐기물 증빙자료] [사업장폐기물 증빙자료]에 **업로드**

**2. ① [신규] 클릭 후 실적년도 '2020년도' 확인 후 ② [저장] 클릭**

**1. 목표이행관리 - [지자체]추진실적작성 – 시도추진실적작성**

**4. [생활폐기물 실적관리]**탭 클릭

## **[MENU] 목표이행관리-시도 추진실적작성-생활폐기물 실적관리**

![](_page_33_Picture_101.jpeg)

#### **1. [시군구취합] 클릭하면, [접수]상태의 시군구 생활폐기물 실적자료를 불러옴 (작성중/제출 상태는 반영되지 않음)**

- **2. 생활폐기물 시도 실적 입력이 필요한 경우, [입력]클릭**
	- **\* 입력방법은 시군구와 동일(23~24페이지 참고)**

## **[MENU] 목표이행관리-시도 추진실적작성-사업장폐기물 실적관리**

![](_page_34_Picture_107.jpeg)

- 1. ① [시군구 취합] 클릭하면, [접수]상태의 시군구 사업장폐기물 실적자료를 불러옴 (작성중/제출 상태는 반영되지 않음)
- **2. 시도 직영시설 사업장폐기물 실적 입력하는 경우 ②[일괄작성] 클릭**
	- **\* 입력방법은 시군구와 동일(26~29페이지 참고)**

## **[MENU] 목표이행관리-시도 추진실적작성-일반현황**

![](_page_35_Picture_97.jpeg)

- **1. 실적 작성이 완료되면 일반현황 ① [저장]클릭**
- **2. 상태(작성중)인 실적을 ②선택하여 ③ [제출] 클릭**
- **3. ④ 상태(제출)되면 시도 추진실적 제출 완료**

### **시스템 입력 예시(1) : 분리배출**

![](_page_36_Figure_2.jpeg)

![](_page_36_Picture_225.jpeg)

- 최종처분량 (200on) / 폐기물발생량 (2,000ton) = 최종처분율 (10%)  $\blacktriangleright$
- 실질재활용량1,700ton) / 폐기물발생량[2,000ton] = 순환이용률 [85%]  $\blacktriangleright$

### **시스템 입력 예시(1) : 분리배출**

![](_page_37_Picture_134.jpeg)

#### 2. 생활계폐기물 발생 및 처리현황

가-2). 생활(가정)폐기물 발생량(재활용분리배출)\_03

#### **통 계 자 료 예 시**

![](_page_37_Picture_135.jpeg)

![](_page_37_Picture_136.jpeg)

#### **시스템 입력 예시(2) : 종량제**

![](_page_38_Figure_2.jpeg)

#### **마포자원회수시설 처리업체 비율**

![](_page_38_Picture_227.jpeg)

#### **시스템 입력 예시(2) : 종량제**

![](_page_39_Figure_2.jpeg)

![](_page_39_Picture_256.jpeg)

![](_page_39_Picture_257.jpeg)

최종처분량 [587.5ton] / 폐기물발생량 [1,400ton] = 최종처분율 [41,96%]  $\blacktriangleright$ 

실질재활용량(62.5ton) / 폐기물발생량(1,400ton) = 순환이용률 (4.46%)  $\blacktriangleright$ 

#### **시스템 입력 예시(2) : 종량제[마포구]**

![](_page_40_Figure_2.jpeg)

…

#### 2. 생활계폐기물 발생 및 처리현황

가-1). 생활(가정)폐기물 발생량(혼합배출)\_02

![](_page_40_Picture_200.jpeg)

![](_page_40_Picture_201.jpeg)

**통 계 자 료 예 시**

### **시스템 입력 예시(3) : 음식물**

![](_page_41_Figure_2.jpeg)

![](_page_41_Picture_223.jpeg)

- 쇠숭시군ㅎ lüjululi) 페기놀릴깡ㅎ lZjuululii 쇠숭시군품 lZ7.070)
- 실질재활용량1,350ton) / 폐기물발생량[2,000ton] = 순환이용률 [67.5%]  $\blacktriangleright$

#### **시스템 입력 예시(3) : 음식물**

![](_page_42_Picture_105.jpeg)

#### 2. 생활계폐기물 발생 및 처리현황 가-3). 생활(가정)폐기물 발생량(음식물류분리배출\_가정)\_04

![](_page_42_Picture_106.jpeg)

![](_page_42_Picture_107.jpeg)

**통 계 자 료 예 시**

## $06$  중간처분 (통계자료 vs 성과관리)

**※ 「전국폐기물발생및처리현황」 '생활폐기물 발생및처리현황' 성과관리중간처분량 = 소각량+ 기타량**

#### **성과관리 vs [통계]전국폐기물 발생 및 처리현황**

![](_page_43_Picture_233.jpeg)

## 4. 유의사항 및 주요 질의응답

![](_page_44_Picture_1.jpeg)

## 01 작성 <sup>시</sup> 유의사항

### 추진실적 작성 시 유의사항

**사업장폐기물 실적 제출 대상인 환경기초시설에 대한 추진실적을 수기로 입력하는 경우, 관할 지자체에 서면 제출한 '배출 및 처리실적보고서'를 필수 첨부**

**생활폐기물 실적 작성 시 관할 지자체에서 제출하는 '환경통계\*' 와 정확히 일치 여부 확인 후 제출**

- **분리배출 폐기물 : 민간 폐기물처리업자가 위탁 처리한 공동주택 단지의 재활용가능 자원 발생량 누락 여부**
- **음식물류 폐기물 : 음식물류 다량배출자가 배출한 음식물류 폐기물 발생량 누락여부 \* [전국 폐기물 발생 및 처리현황] 데이터와 정확히 일치할 것**

**잔재물 [산정기준] 실중량 선택 시 증빙자료\* 필수 첨부(증빙 미첨부 시 제출불가)**

**\* [증빙자료 예시] 1. [잔재물량]이 기재 되어있는 폐기물처리시설 반입 수수료 산출내역서**

**2. 처리시설의 매월/년별 보고자료**

**3. 그 외 잔재물량과 처리내역을 확인할 수 있는 서류**

## 02 주요 질의 응답 내용

### 생활폐기물 관련 주요 질의

#### **Q. 생활폐기물 대상범위는?**

**A. 종량제 등 혼합배출(이하 종량제), 재활용가능자원 분리배출(이하 분리배출), 음식물류 폐기물 (이하 음식물)로 분류하여 입력하며, 이는 '전국 폐기물 발생 및 처리현황 통계' 기준과 동일**

#### **Q. 생활폐기물 중 음식물류 잔재물(음폐수) 처리방법은?**

**A. 음식물 폐기물 잔재물 발생량에 음폐수와 소화액 포함시켜 추진실적 작성**

**\* '21년도(올해)부터 [전국 폐기물 발생 및 처리현황]의 음식물류 폐기물 잔재물 항목에 음폐수와 소화액 포함**

#### 사업장폐기물 관련 주요 질의

**Q. 제출 대상 사업장(공공 환경기초시설) 범위와 대상시설 확인방법은?**

#### **A. (제출 대상 사업장) 시∙도 연차별 자원순환 목표설정 시 대상으로 선정된 466개소\* ※ 공공 환경기초시설만 대상 (시∙군∙구에 신고 및 허가를 받은 처리 업체가 아님)**

**(대상시설 확인방법) 자원순환성과관리시스템 – 자료실 업로드 예정**

**\* 사업장폐기물 실적 작성대상 환경기초시설 현황**

## 02 주요 질의 응답 내용

## 사업장폐기물 관련 주요 질의

#### Q. 사업장폐기물 발생량 기준 및 범위는?

**A. 대상사업장의 '처리량' 이 아닌, 처리과정에서 발생한 폐기물 발생량이 대상임 ※ '처리자'가 아니라 '폐기물배출자'로서의 실적데이터를 입력해야 함**

#### Q. 사업장폐기물 올바로 실적 불러오지 못하는 경우 작성방법은?

- **A. 사업장폐기물 올바로 실적을 불러올 수 없는 경우는 크게 3가지로 나뉘어짐.**
- **1. 올바로에 [배출 및 처리실적보고서]를 작성하지 않고, 서면으로 관할 관청에 신고하는 경우**
	- → 지자체 서면 제출한 [배출 및 처리실적보고서]를 실적 작성 시 필수 첨부(향후 효율적인 관리를 위해 올바로 사용권고)
- **2. 관할 관청(환경청, 지자체)에서 [배출 및 처리실적보고서] '실적 확정' 을 하지 않은 경우**
	- **→ 관할 관청에 문의하여 해당사항 확인 및 조치(현재 시스템에서 [제출완료] 상태까지 조회 가능)**
- **3. 환경기초시설의 위탁 운영 업체가 변경되어 기존 올바로시스템 실적을 연계하지 못한 경우**
	- **→ 변경된 위탁 운영 업체의 올바로 실적보고서를 조회하여 불러오거나, 서면 제출한 경우 1번의 방법을 제출**

## 03 추진실적 주요 오작성 사례

### 생활폐기물 주요 오기재 사례

[생활폐기물] 잔재물 산정기준 및 잔재물발생량 누락 및 오기재

- **잔재물 산정기준 [실중량] 선택 후 그에 따른 증빙을 올리지 않는 경우(ex. 잔재물 발생량 0입력) → 잔재물 발생 및 처리현황을 증빙할 수 있는 증빙자료 입력**
- **[음식물] '잔재물' 발생량에 음폐수 누락**
	- **→ '잔재물 발생량' 음폐수 및 소화액 포함하여 작성**
- **[분리배출] 1차 처리자 입력이 잘못된 경우**
	- **→ 일반적으로 분리배출 폐기물의 1차 처리자는 지자체 선별장이나, 2차 처리자 업체명을 (중간가공폐기물 위탁업체) 입력하는 경우가 다수 발견, 1차 처리 2차 처리를 명확하게 구분하여 작성 바람**

#### **※ 올바른 예시(작성화면)**

![](_page_48_Picture_222.jpeg)

## 03 추진실적 주요 오작성 사례

### 생활폐기물 주요 오기재 사례

#### [생활폐기물] '전국 폐기물 발생 및 처리현황' 통계와 자료가 일치하지 않는 경우

 **'전국 폐기물 발생 및 처리현황'통계 자료에서 입력한 발생량(=처리량)과 성과관리 추진실적 발생량이 일치하지 않는 경우 (통계 자료 수정 시 성과관리 실적도 같이 수정)**

## 사업장폐기물 주요 오기재 사례

### [사업장폐기물] 선정된 환경기초시설\*이 아닌 다른 환경기초시설을 작성하는 경우

 **대상사업장 : 목표 설정 당시 기준\*으로 선정된 공공환경기초시설(466개소)을 누락하거나 선정되지 않은 환경기초시설을 입력하는 경우**

**\* 시도 및 시군구에서 설치운영하거나 위탁운영하는 공공환경기초시설 중 최근 3년간 연평균 배출량 1천톤 이상을 배출하는 사업장**

#### [사업장폐기물] 환경기초시설\* 종류 구분

**환경기초시설 종류(공공하수, 공공폐수, 분뇨, 가축분뇨, 공공폐수) 오기재 하는 경우**

**\* 선정 당시 입력한 환경기초시설 종류로 입력 (자료실 - 사업장폐기물 환경기초시설 현황 참고하여 작성)**

# 감사합니다.

**◆ 성과관리 추진실적 제출 관련 문의전화 - (제도 관련 문의) 032-590-5072, 5073 - (시스템 관련 문의) 1644-2355**

![](_page_50_Picture_2.jpeg)